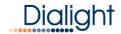

# IntelliLED<sup>™</sup> Gateway: Quick Start Guide

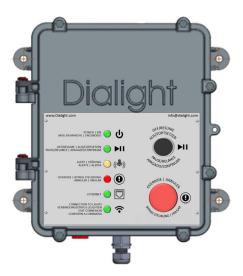

www.dialight.com

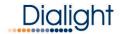

## **Table of Contents**

| Introduction                                | 4  |
|---------------------------------------------|----|
| IntelliLED <sup>™</sup> Gateway             | 4  |
| Technical Specifications                    | 4  |
| About Dialight                              | 5  |
| IntelliLED <sup>™</sup> System Architecture | 5  |
| Getting Started                             | 6  |
| What You Will Need                          | 6  |
| Mounting Considerations (Best Practices)    | 6  |
| RF Considerations (Best Practices)          | 7  |
| Connecting to Your Gateway                  | 8  |
| WiFi Access                                 | 8  |
| Ethernet Access                             | 9  |
| Record Change Settings                      | 9  |
| User Interface Quick Reference              | 10 |
| Front Panel Quick Reference                 | 11 |
| Contact Us                                  | 12 |

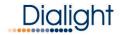

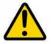

### **READ AND FOLLOW ALL SAFETY INSTRUCTIONS**

- Refer to operating temperature ratings of this device before installing.
- DO NOT mount near gas or electric heaters.
- Equipment should be mounted in locations and at heights where it will not be subjected to tampering by unauthorized personnel.
- The use of accessory equipment not recommended by the manufacturer may cause unsafe conditions.
- DO NOT use this equipment for other than intended use.
- DO take pictures of the installation and mounting for future reference.
- Contact your local Sales representative or Dialight when necessary.
- The installation and maintenance must be carried out by authorized personnel.
- Repairs and installation must only be carried out by a qualified electrician.
- Only genuine or authorized Dialight replacement parts must be used when unforeseen repairs are required.
- Observe the national safety rules and regulations during installation.
- Mounting in extreme heat locations should be avoided. Failure to do so could void all warranties.
- No alterations are allowed without the written agreement from Dialight Corp. Alterations other than written in this manual will void all warranties.

### SAVE THESE INSTRUCTIONS!

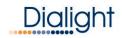

# Introduction

### What is a Dialight IntelliLED<sup>™</sup> Gateway?

The Dialight IntelliLED<sup>™</sup> Gateway is a standalone wireless controller, which can be used to connect, configure and manage up to 120 connected Dialight wireless nodes. These include light fixtures, occupancy and daylight harvesting sensors. The Gateway offers quick set-up and commissioning of your lighting system. The Graphical User Interface (GUI) on-board the Gateway may be accessed via a direct Ethernet connection using a laptop or over WiFi. When a Gateway is disconnected or powered off, the lighting system will default to an Emergency 100% ON state.

### **Technical Specifications**

| Certification         | UL 916, CSA C22.2 No.205, FCC part 15, Canada IC, CE,<br>EN55032, EN 55016-2-1, EN 55016-2-3, EN 61000-3-2, EN 61000-<br>3-3, EN 61000-4-2, EN 61000-4-3, EN 61000-4-4, EN 61000-4-5<br>EN 61000-4-6, EN 61000-4-11, NEMA 4X, IP66 |
|-----------------------|----------------------------------------------------------------------------------------------------|
| AC Operating Voltage  | 100-277 VAC, 50/60Hz                                                                                                    |
| Operating Temperature | -40°C to +65°C                                                                                                    |
| Ethernet              | 10/100/Gb Ethernet                                                                                                    |
| Dimensions (WxDxH)    | 13.09 x 15 x 21.214   323.5mm X 382mm X 538,84mm                                                                                                    |
| Dialight Part #       | GAUW24AG                                                                                                    |
| Ratings               | Install only dry locations, IP66                                                                                                    |
| Quick Disconnect      | This device must be connected to a quick disconnect device, such as a circuit breaker                                                                                                    |

#### Equipment not supplied:

Cat5 Ethernet cable (use port marked X2 only) and AC Power Cable

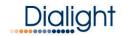

### **About Dialight**

Dialight is the world leader in LED industrial lighting technology with over 1 million LED fixtures installed worldwide. In 1971, we launched our first LED product. Since then, we have revolutionized the use of LEDs and ONLY LEDs, to provide superior lighting for traffic control, indicators, structural towers and industrial work sites around the world.

### System Architecture

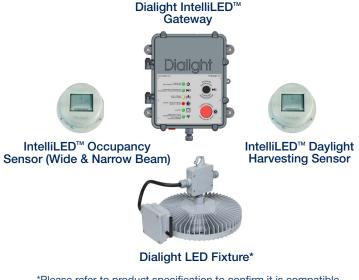

\*Please refer to product specification to confirm it is compatible with IntelliLED Wireless System

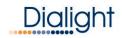

# **Getting Started**

### What You Will Need

- Dialight IntelliLED<sup>™</sup> Gateway
- AC power 100-277 VAC, 50/60Hz (14AWG (2.08mm) minimum 8AWG (10.5mm) maximum
- Mounting hardware (3/8 inch / 9.5mm through holes x 4)
- Ethernet Cable (optional)
- Network Settings (provided by IT department)
- · Computer with Ethernet or Wireless connectivity

Note: Refer to Gateway Manual for detailed mounting instructions/considerations

### Choosing a Mounting Location (Best Practices)

- The Gateway should not be mounted in wet zones or exposed to extreme moisture conditions.
- For optimal performance, Gateway should have direct Line of Sight (LoS) to at least one fixture to be controlled.
- Ensure that the mounting hardware is securely fastened to a solid backing.
- If possible, mount the gateway in a central location to your lights.
- Avoid mounting under obstructions such as stairs or metal caging.
- The Gateway will have reduced connectivity when communicating through walls or other obstructions (machinery/cages).
- If possible, mount the gateway so buttons/informational LEDs are easily seen/accessible.

www.dialight.com

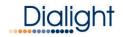

### **RF** Considerations (Best Practices)

 RF is similar to the Wi-Fi you use at home. Here are some best practices to follow when setting up your controls system to ensure complete and reliable connectivity.

#### **RF Considerations**

- RF will struggle to communicate through the following materials:
  - Metal/ Cages
  - Brick
  - Concrete

#### **Mounting Considerations**

- Avoid the following devices when considering mounting your gateway:
  - Antennas/Amplifiers
  - Microwaves
  - Faraday Cage
- LoS (Line of Sight)
  - Ensuring line of sight connectivity to AT LEAST one of your lighting fixtures will help ensure reliable connectivity.
- Central Mounting Location
  - The Gateway will maintain a stronger connection to lights/sensors if mounted in a central location to those lights/sensors.
- Open Area
  - The Gateway should be mounted in an open location to allow the RF to extend to your lighting fixtures. Avoid enclosed locations.
- Channel Selection
  - IntelliLED<sup>™</sup> Controls System allows the user to select the RF channel number based on site demands. Ensure the IntelliLED<sup>™</sup> Controls System is operating on a RF channel with low use.

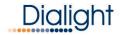

#### Connecting to Your Gateway For The First Time

**Note:** Please ensure all previous instructions have been followed up to this point and the gateway is powered on (look for green LED power indicator on front panel).

#### Supported devices:

• Tablets, phones, computers with an Ethernet connection or Wi-Fi

Supported Browsers:

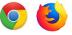

Internet Explorer is NOT supported

#### IT IS STRONGLY RECOMMENDED YOU CHANGE YOUR PASSWORD AFTER FIRST ACCESSING THE SYSTEM

### **Connecting via WiFi**

- Ensure your Gateway is powered on and you have an internet capable device with WiFi Connectivity.
- Look in your Wireless Network Connections for the following SSID: Dialight\_GW\_XXXX (XXXX will be a set of 4 randomly generated numbers or letters). Double click to connect.
- · Your device will prompt you for a password.
- Enter: DialightGW
- Allow 1-2 minutes for device to connect.
- Open supported web browser (see above) and enter the following web address:
  - http://10.10.0.1
- The login page for the IntelliLED<sup>™</sup> Controls System should load and prompt you for a username and password:
  - Username: admin
  - Password: password

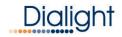

### **Connecting via Ethernet**

- Ensure your IntelliLED<sup>™</sup> Gateway is powered on and you have an inter net capable device connected to the Ethernet port on the IntelliLED<sup>™</sup> Gateway (located on the bottom of the unit)
- Access your devices local network settings and change your IP to the following:
  - IP: 192.168.1.1
  - Subnet: 255.255.255.0

# NOTE: Before attempting this step, please familiarize yourself with the IP address settings of your device

- Allow 1-2 minutes for device to connect
- Open supported web browser (see above) and enter the following web address: http://192.168.1.150
- The login page for the IntelliLED<sup>™</sup> Controls System should load and prompt you for a username and password:
  - Username: admin
  - Password: password

### **Record Change Settings**

#### **Record IP Settings**

| IP address:  |  |
|--------------|--|
| Subnet Mask: |  |
| Gateway:     |  |

#### **Record Login Settings**

| User Name:  |  |
|-------------|--|
| Password: _ |  |

### User Interface Quick Reference Guide

After you connect to your gateway, click the corner:

Dialight

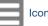

Icon in the top left

- Home This will return the user to the home page
- About This will provide information about the Gateway
- Logout This will Log the user out of the Gateway
- Alerts This will display any current Acknowledged or Unacknowledged alerts
- Backups Manage backup files
- Group Control Control configured groups of devices
- Net Analysis View a visual representation of network activity
- Commission Initial Commissioning of your lighting system
- System Set Date / Time
- Alerts Configure custom alerts
- Devices Manage/Configure devices
- Gateway Manage/Configure Gateway
- Group Manage/Configure device groupings
- Schedules Configure schedules
- User Change/Modify user password

NOTE: It is highly recommended to set the system time before commissioning the controls system.

After familiarizing yourself with these menu options, please click **Commission** and follow the steps to begin configuring your IntelliLED<sup>™</sup> Lighting Controls System

Note: Refer to IntelliLED<sup>™</sup> Gateway Manual for in-depth user interface information

www.dialight.com

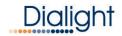

### Front Panel Quick Reference

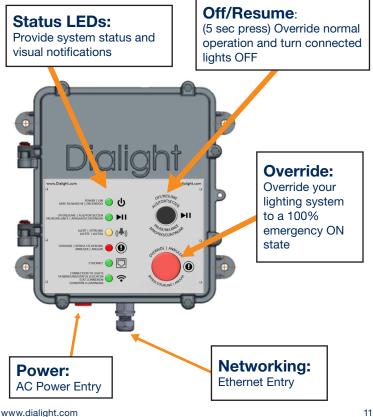

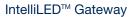

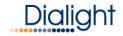

#### **Contact Us**

Technical Support www.dialight.com/contact/technical-support/

#### North America Headquarters

1501 Route 34 South, Farmingdale New Jersey 07727 +1 732 919 3119

#### **EMEA** Technical Centre

Ejby Industrivej 91 B 2600 Glostrup +45 8877 4545 - Denmark +44 1638 666541 - UK +49 89 12089 5713 - Germany +33 3 23 22 62 58 - France

#### Australia

108 Howe Street, Osborne Park, Western Australia, 6017 +61 (0) 8 9244 7600

Middle East 205, Clover Bay Tower, Al Abraj Street, Business Bay, P.O. Box 123997 Dubai, U.A.E. +971 (4) 818 31 56

#### Brazil

Alameda Mercurio, 225-American Park Empresarial NR Indaiatuba-SP-13347-662 +55 (19) 3113-4300

Houston 16830 Barker Springs Road, Ste 407, Houston TX 77084 +1 732-919-3119

South East Asia 33 Ubi Avenue 3, #07-72 Vertex Tower (Tower A), Singapore 408868 +65 6578 7157

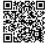

Scan here for our website! www.dialight.com

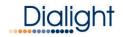

### **Legal Notice**

#### WARNING / DISCLAIMERS:

Installation & secondary retention. The use of this product without proper installation (including secondary retention / netting) and periodic inspections, could cause severe injury or death. Dialight recommends that all installations should use secondary retention / netting (appropriate to the installation environment) as applicable. Dialight products are intended for ultimate purchase, installation and operation by knowledgeable persons trained in the functional assessment, installation, use and maintenance of such products and all customers (including but not limited to end customers) are responsible for assessing the suitability of Dialight products for any given installation requirement. It is the exclusive responsibility of the contractor, installer and/or end-user to: (a) determine the suitability of the product for its intended application; and, (b) ensure that the product is safely installed (with secondary retention / netting as appropriate) and in compliance with all applicable laws and regulations.

Product specifications & warrarities. All product information provided is, to the best of Dialight's knowledge, accurate as of the date of publication. All values and performance data herein are design or typical values when measured under laboratory conditions. The information herein is subject to change without notice. The products / software detailed herein are subject to applicable warranties and terms and conditions of use/purchase. Unless agreed otherwise in writing by an authorized representative of Dialight, Dialight does not represent that its products are fit for any particular purpose and accepts no liability for the installation and/or unauthorised use of its products. When ordering, refer to www.dialight.com for current versions of: (a) relevant product data sheets); (b) Dialight terms and conditions of sale; and, (c) the relevant product warranties. To the extent that any contract is deemed formed between Dialight.Dialight and the purchaser of Dialight products and/ or an end-user, versions of documents available at <u>www.dialight.com</u> as at the date of sale shall be the versions incorporated therein. In the event of any discrepancy between this document and information provided at <u>www.dialight.com</u> as a time date of sale shall be the versions incorporated therein. In the event of any discrepancy between this document and information provided at <u>www.dialight.com</u> is of the shall prevail.

Exclusion of liability. To the extent permissible under the relevant law, Dialight disclaims all liability for personal injury and/or other damage resulting from any dislodgment or other dislocation of its products. Whilst Dialight has used its reasonable endeavours to ensure the completeness and accuracy of information herein, Dialight does not assume any liability for damages resulting from use of this information or for any third-party representations made in relation to Dialight products.

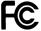

#### Contains FCC ID: W7Z-ZICM357SP0 Contains IC: 8254A-ZICM357SP0

This device complies with part 15 of the FCC Rules. Operation is subject to the following two conditions: (1) This device may not cause harmful interference, and (2) this device must accept any interference received, including interference that may cause undesired operation

Note: This equipment has been tested and found to comply with the limits for a Class A digital device, pursuant to part 15 of the FCC Rules. These limits are designed to provide reasonable protection against harmful interference when the equipment is operated in a commercial environment. This equipment generates, uses, and can radiate radio frequency energy and, if not installed and used in accordance with the instruction manual, may cause harmful interference to radio communications. Operation of this equipment in a residential area is likely to cause harmful interference in which case the user will be required to correct the interference at his own expense.

#### ©2019 Dialight Corporation. All rights reserved.

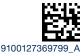